# **Основные режимы работы станков с ЧПУ**

**•анализ информации; •вывод ошибок на устройства индикации; •размещение УП в памяти системы. Режим вычислений требуемых величин по формулам (например, параметров режима резания и геометрических преобразований), формирование УП на основе входной информации и др. Режим диагностирования, в процессе которого автоматически формируются аварийные и** 

**диагностические предупреждения.**

- **каналу связи;**
- **данных для нее с внешнего носителя, вручную или по**
- **•ввод управляющей программы (УП) или исходных**
- **Режим ввода информации**

#### **Ручной режим**:

- **• настройка станка и ручное управление перемещениями;**
- **• отладка УП;**

**хранение;** 

- **• отработка перемещений инструмента при задании скорости перемещения вручную;**
- 
- 

**• формирование УП из отдельных кадров;** 

**• набор и отработка кадра УП, его запоминание и** 

- 
- **• диагностирование механизмов станка, инструмента, системы ЧПУ и др.**
- 
- **• ввод коррекции различных видов;**
- **• визуализация кадров;**

**• Режим автоматического управления Этот режим является основным для станка с ЧПУ. Для запуска УП на выполнение необходимо сначала выбрать активную программу и затем нажать кнопку "Старт цикла" Остановить отработку программы можно нажатием кнопки «Стоп»**

**В автоматическом режиме осуществляется: •обработка детали по УП; •автоматическое регулирование подачи; •ускоренная отработка УП; •накопление эксплуатационной информации (счет числа деталей, регистрация времени обработки и др.).**

**В режиме автоматического управления оператор может влиять на запрограммированную скорость подачи и частоту вращения шпинделя. Положение переключателя 100% выполняется скорость и подача, заданные в УП** 

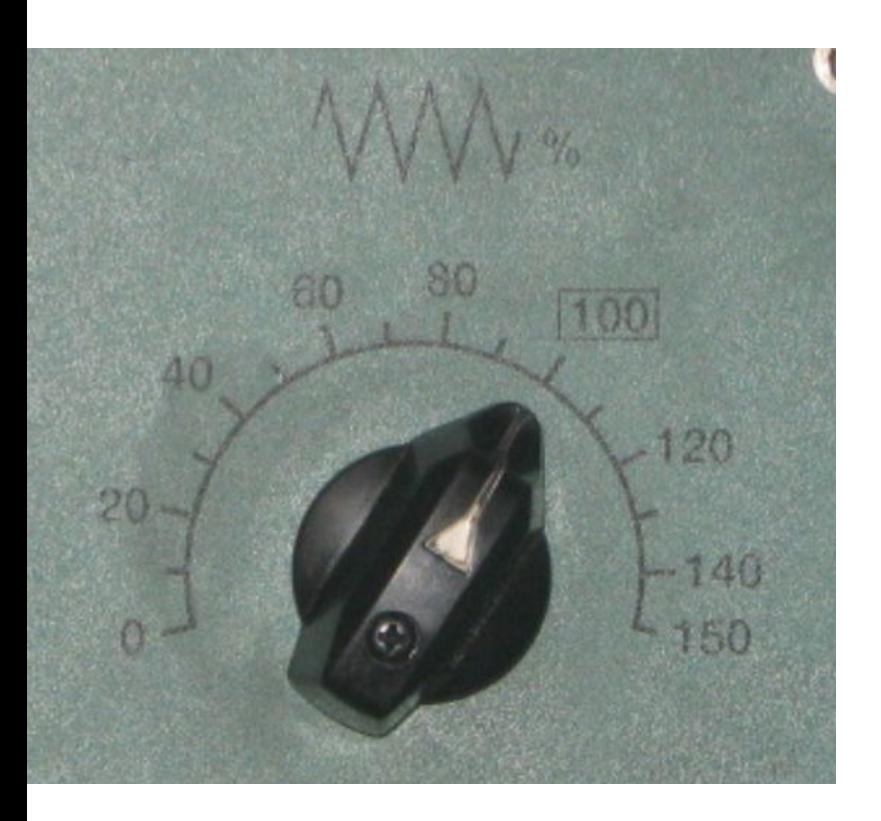

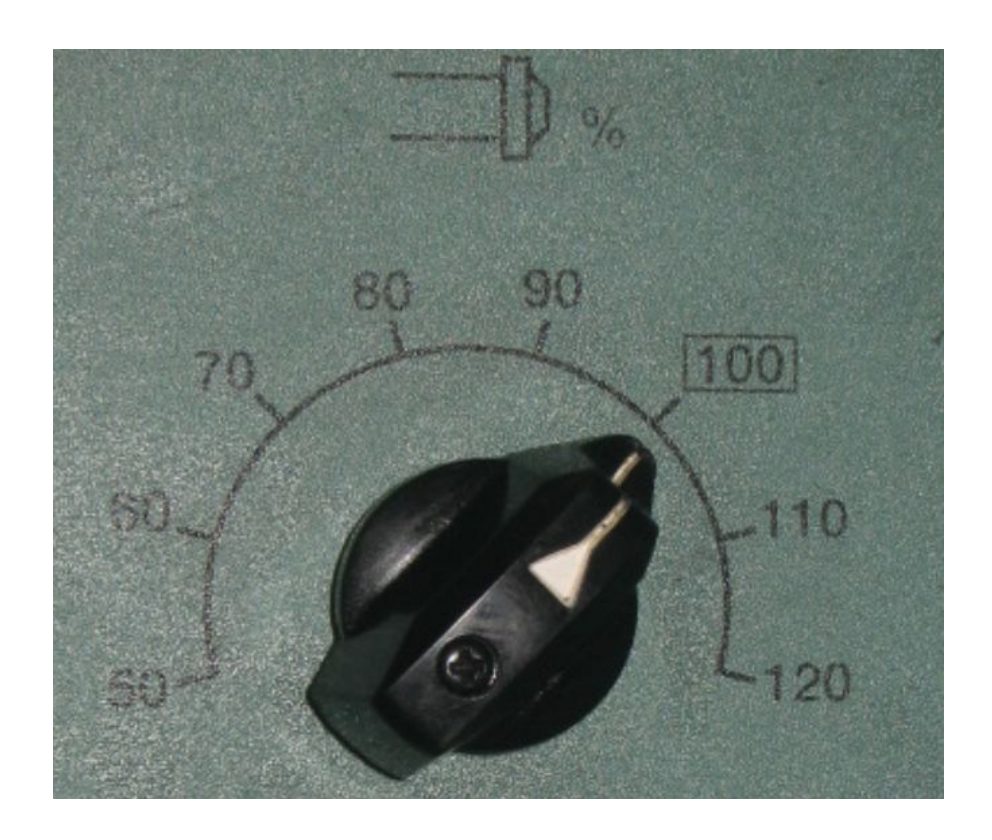

# **• Режим редактирования**

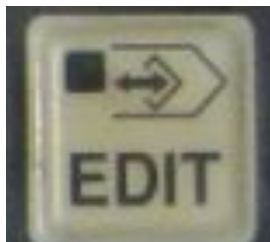

- **В этом режиме оператор станка может вводить новую или редактировать существующую программу обработки вручную, использую клавиатуру УЧПУ. Возможности по редактированию УП у разных стоек ЧПУ могут значительно отличаться.**
- **Простейшие системы позволяют вставлять, удалять и заменять команды.**

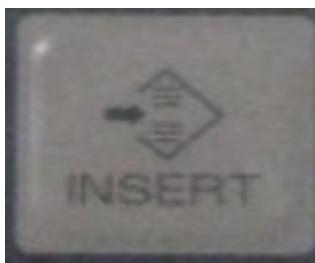

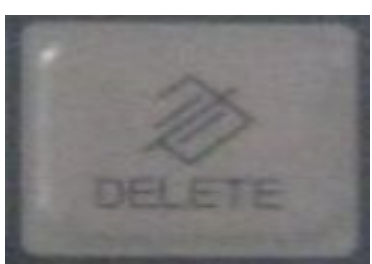

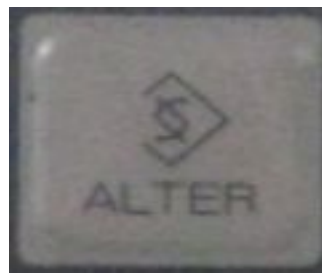

**Редактирование программ в системах первых поколений осуществлялось переходом из одного режима в другой.** 

**Обычно в режиме редактирования осуществляется ввод/вывод УП с персонального компьютера или другого внешнего устройства. Здесь же можно проверить размер свободной памяти системы ЧПУ и количество зарегистрированных программ.**

#### **• Функция фонового редактирования данных позволяет оператору станка создавать или редактировать одну программу при одновременном выполнении другой программы. Для фонового редактирования систему управления**

**необходимо переключить в автоматический режим.**

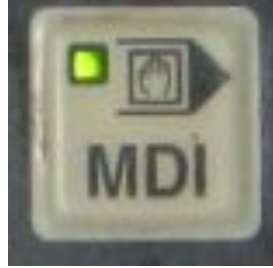

### **• Режим ручного ввода данных MDI**

**Режим ручного ввода данных MDI позволяет оператору** 

**ввести и выполнить один или несколько кадров, не записанных в память системы ЧПУ.** 

**Обычно этот режим используется для ввода отдельных G и M кодов, например, для смены инструмента или включения оборотов шпинделя.** 

**Введенные команды и слова данных после выполнения или сброса удаляются.** 

# **• Толчковый режим**

**Толчковый (старт-стопный) режим обеспечивает ручное перемещение исполнительных органов станка при нажатии на соответствующие клавиши на панели УЧПУ. Величину перемещения подвижного органа за одно нажатие на** 

**стрелку можно выбрать**

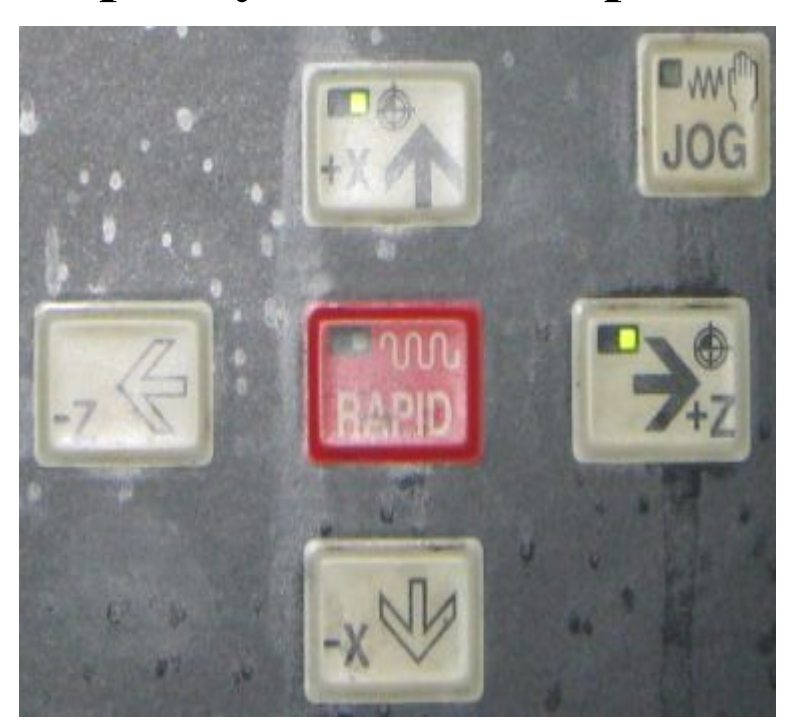

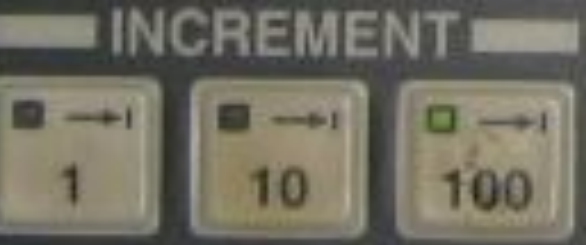

### **•Режим работы от маховичка**

**В этом режиме осуществляется перемещение** 

**исполнительных органов станка при помощи специальных маховиков на панели УЧПУ, или одного маховичка, который похож на пульт дистанционного управления. Оператор станка может задавать шаг перемещения при помощи специальных переключателей или кнопок и выбирать направление перемещения**

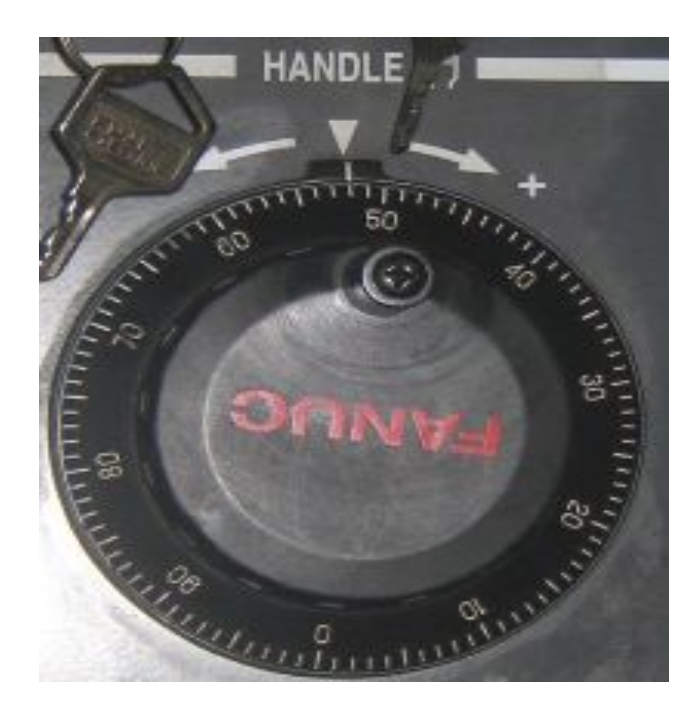

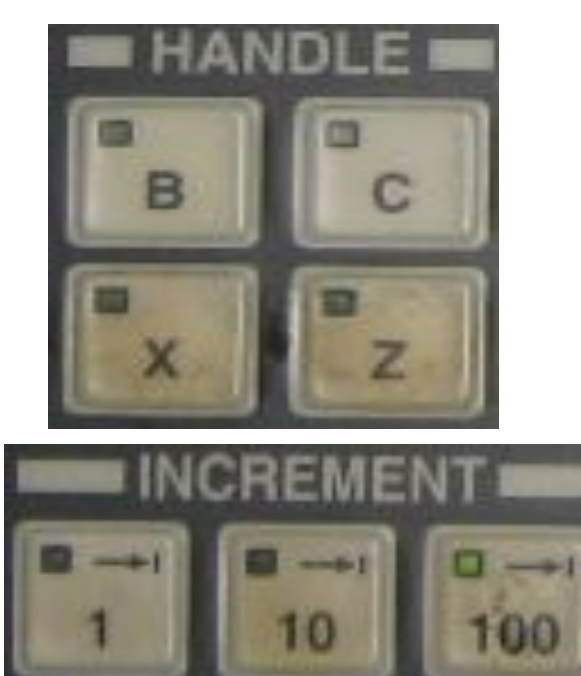

#### **Режим вмешательства оператора в процесс автоматического управления:**

- **•выполнение операции технологического останова, пропуск кадров УП и их отработка без выдачи управляющих команд, покадровая отработка • коррекция технологических режимов, кодов инструментов и кодов спутников.**
- **Дисплейный режим, когда выполняются выделение и визуализация информации, ведение диалога и др.**

#### **Выход в исходное положение**

# **1.Выберите режим толчковой подачи**

**2.Нажмите на**

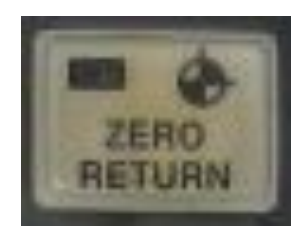

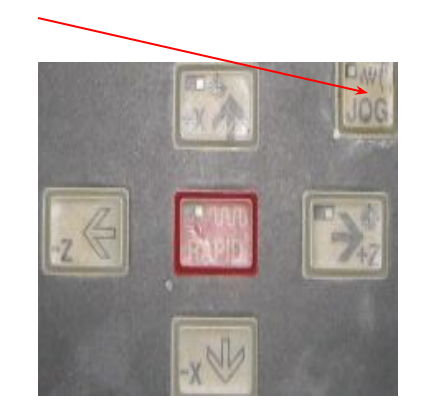

**Произойдет перемещение в 0 с быстрой подачей в порядке работы оси X и Z, затем выполнится остановка с постепенным уменьшением скорости. Если выход в исходное положение выполнен, загорится подтверждающая лампочка.** 

**Режим вывода информации УП на внешние устройства — •перфоратор, •печатающее устройство, •компакт-кассету, •во внешнюю память, •а также на ЭВМ высшего ранга или в локальную вычислительную сеть.**

# **• Режим прямого числового управления DNC**

**Режим DNC позволяет выполнять программу обработки прямо из компьютера или другого внешнего устройства, не записывая ее в память системы. Обычно в этом режиме выполняются УП большого размера, которые не могут поместиться в памяти системы ЧПУ.** 

### **• Режим редактирования параметров**

- **В этом режиме производят редактирование параметров системы ЧПУ.**
- **Пользовательские параметры отвечают за настройку текущей даты и времени, работу в различных**
- **режимах и т.д.**
- **Системные параметры влияют на функционирование станка в целом.**
- **Не рекомендуется самостоятельно изменять значения системных параметров.**
- **Иногда вход в область параметров заблокирован и для редактирования требуется ввести специальный код, установленный производителем станка.**

# **• Тестовые режимы**

•

**У любого станка с ЧПУ есть определенное количество тестовых функций. К ним, например, относятся пробный прогон и покадровая отработка УП. Некоторые системы ЧПУ позволяют осуществлять графическую проверку траектории.**

#### **•Индикация системы координат**

**Во время выполнения обработки по программе или вручную перемещения исполнительных органов станка существует возможность наблюдать за их текущим положением в различных координатных системах: По координатам регистров ABSOLUTE и MACHINE можно судить о правильности перемещения по программе. Координаты регистра MACHINE обычно используются оператором станка для нахождения нуля детали и установления рабочей системы координат. ABSOLUTE Абсолютное положение в рабочей системе координат (G54-G59)**

**MACHINE Текущее положение относительно нуля станка**

**DISTANCE TO GO Оставшееся расстояние перемещения в кадре**